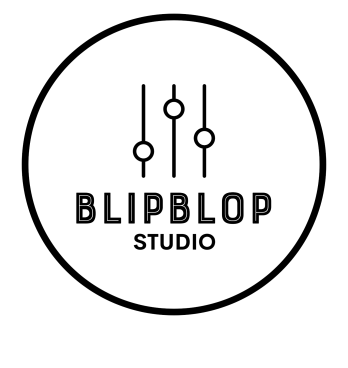

# MIC SETUP GUIDE

Denne guide er til dig der har lejet vores studie uden tekniker, og mangler hjælp til at sætte en mikrofon op.

Vi har lavet en **visuel quick-guide** der får dig hurtigt i gang, en **tekstbaseret quickguide** der uddyber lidt, og til sidst en **detaljeret guide**, som afklarer de fleste spørgsmål der måtte opstå.

**OBS:** Som standard er vores Warm Audio WA-8000 mikrofon sat op til kanal 1 og er klar til at indspille. Du behøver derfor ikke at gøre andet end at tænde for strømmen (se nedenfor) og mikrofonens strømforsyning, som står lige ved mikrofonen.

**Først og fremmest:** Tænd strømmen, computeren, Presonus Quantum 4848 lydkort, skærmen, preamps m.v. (se "Teknisk Guide" for hjælp til dette, hvis du er i tvivl).

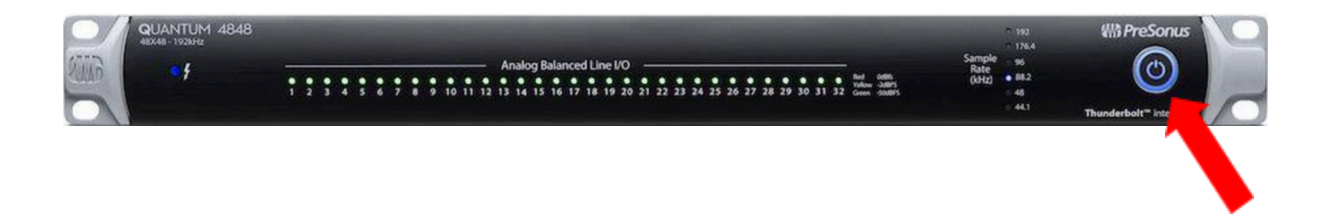

# **VISUEL QUICK GUIDE**

**Forbind valgt mikrofon til boks på væg (her vælges preamp)**

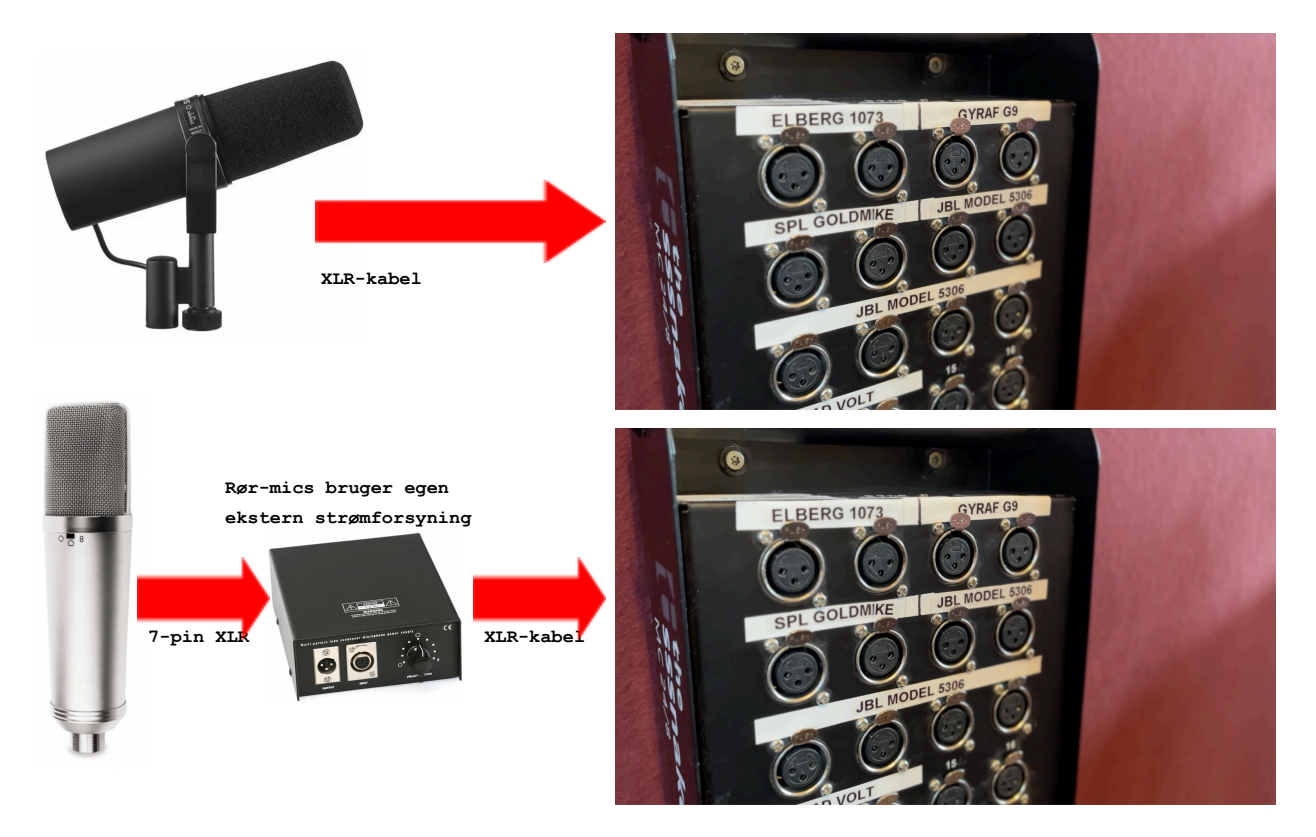

**Find, tænd og indstil den valgte preamp**

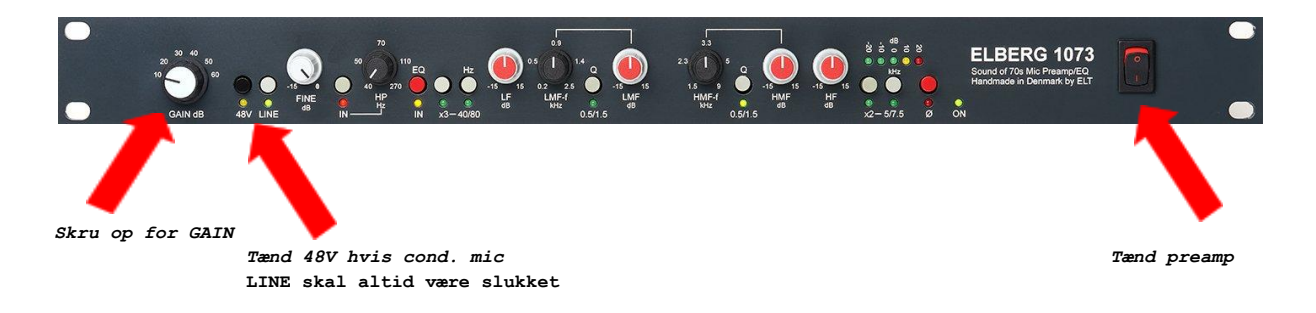

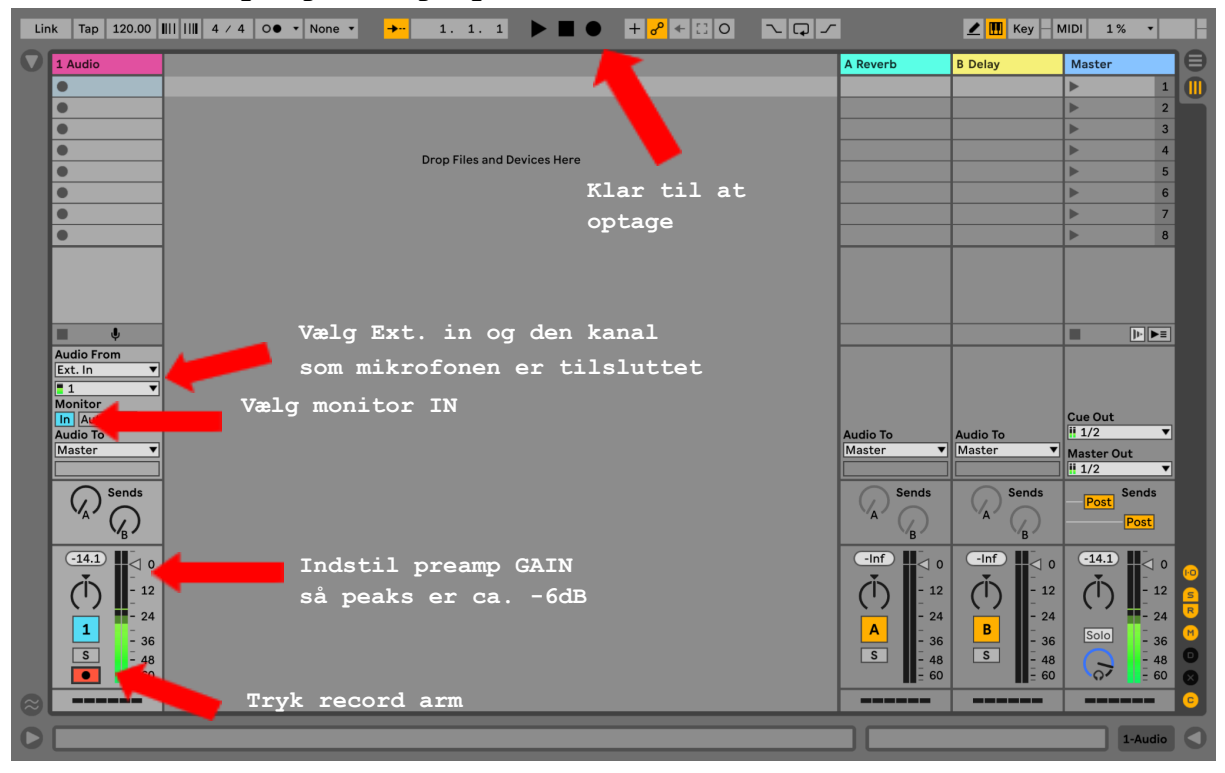

**Åbn et musikprogram og opret en audio-kanal**

**Tilslut hovedtelefoner til boksen ("headphones"-udgang) med adapterkabel - som standard hænger et sæt headphones klar ved mikrofonen**

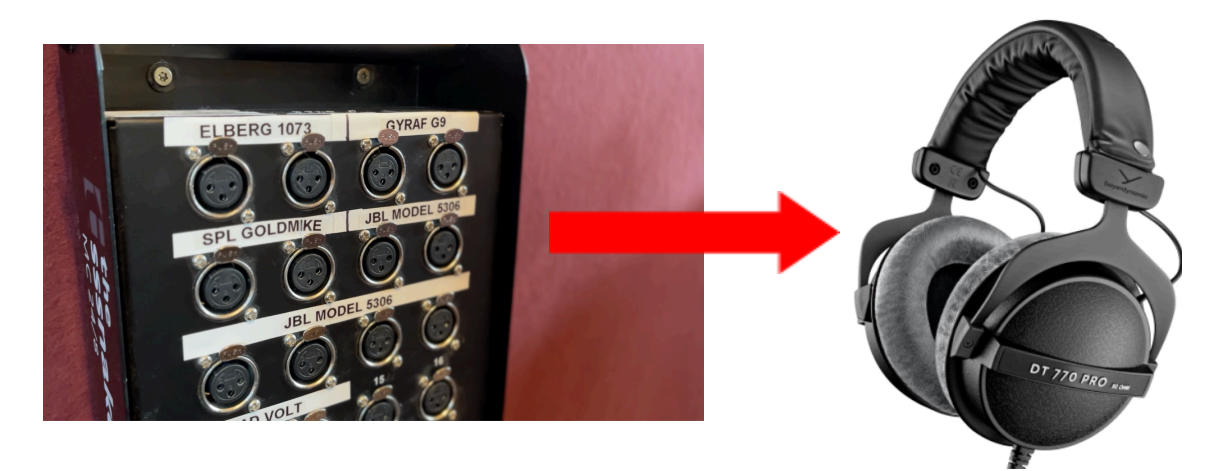

**Kontrollér headphone niveau på monitor controller**

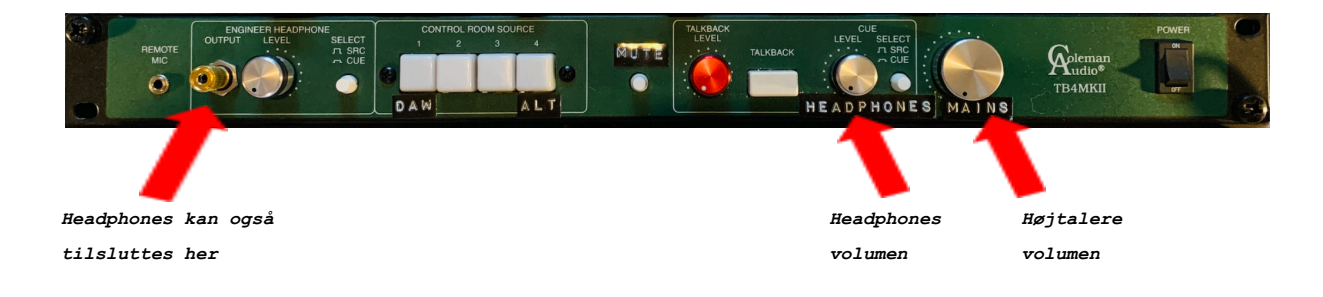

## **TEKST QUICK GUIDE**

#### **1. Vælg mikrofon**

a. Vælg en mikrofon i mikrofon-skufferne i kommoden

#### **2. Tilslut mikrofon**

- a. Forbind mikrofonen til boksen på væggen med et lysegråt XLR kabel, her vælges hvilken preamp man vil bruge (fx indgang  $1 =$  Elberg 1073)
- b. Hvis du bruger en rør-mikrofon skal mikrofonen først forbindes til sin strømforsyning med 7-polet mørkegråt XLR-kabel og derfra til boksen med almindeligt lysegråt XLR-kabel

#### **3. Indstil preamp**

- a. Tænd den valgte preamp, som er markeret med samme kanal-nr. som mikrofonen er tilsluttet i boksen (fx er Elberg 1073 markeret "CH 1")
- b. Sørg for at "LINE" ikke er valgt på preampen
- c. Tænd for 48V hvis du bruger en kondensator-mikrofon
- d. Indstil "GAIN" på preampen så der er et sundt signal ind i det valgte musikprogram på computeren, uden at kanal-meteret går i rødt på noget tidspunkt

#### **4. Opsætning af DAW**

- a. Tjek at Presonus Quantum 4848 er valgt som input og output device i din DAW
- b. Lav en audio-kanal i et musikprogram (fx Logic eller Ableton)
- c. Indstil audio-kanalens indgang til at svare til den fysiske indgang/preamp, som mikrofonen er tilsluttet (fx "CH 1")
- d. Sæt monitor-indstilling til "In"
- e. Tryk på "record arm" på kanalen (rød optageknap)

#### **5. Tilslutning af hovedtelefoner**

- a. Tilslut XLR-Jack(hun) adapter-kabel til en af "Headphones" udgangene i boksen på væggen (hænger på væggen over boksen eller sidder allerede i)
- b. Tilslut et sæt hovedtelefoner i Jack-enden af adapter-kablet
- c. Skru op for "Headphones" kontrollen på den grønne monitor controller midtfor i studie-bordet
- d. Headphones afspiller alt der kommer igennem/ud af

din DAW

### **DETALJERET GUIDE**

#### **1. Valg af mikrofon**

Først og fremmest skal du vælge hvilken mikrofon du ønsker at optage med. Studiet har et bredt udvalg, som kan findes i de markerede træ-skuffer i kommoden til venstre for skrivebordet.

Vær opmærksom på at mikrofoner lyder forskelligt, og nogle vil passe bedre til din vokal eller dit instrument end andre. Vi opfordrer til, at man eksperimenterer med forskellige mikrofoner, hvis der er tid.

Til en god vokalindspilning anbefaler vi at prøve Warm Audio WA-8000 som noget af det første. Dette er en klon af den legendariske Sony C800G rørmikrofon, som i vores tilfælde er modificeret med originalt Sony rør. C800G har været brugt af en lang række af de største artister siden start-90'erne, og egner sig især godt til pop-, rock- og rap-vokal. Men vi har også andre klassikere som Shure SM7B, der fx bruges i mange af DRs radiostudier.

WA-8000 mikrofonen er sat op i forvejen og er klar til at indspille på kanal 1. Du kan derfor springe til "4. Indstilling af preamp" hvis du bruger denne mikrofon.

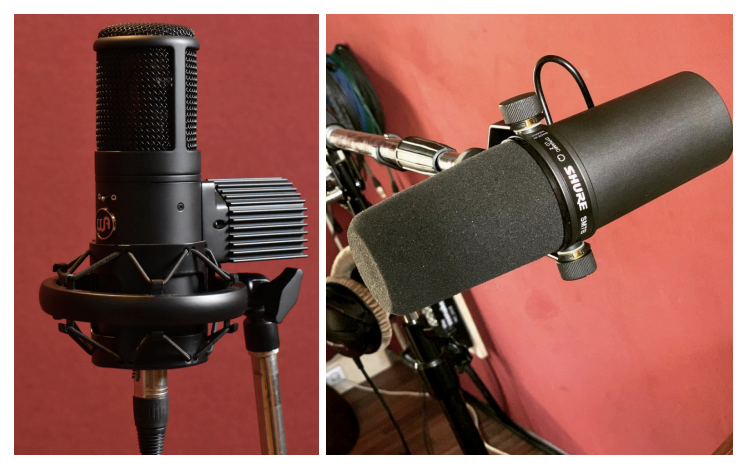

Warm WA-8000 *Shure SM7B*

#### **2. Opsætning af mikrofon**

Nu skal mikrofonen sættes op og sluttes til. Alle vores mikrofoner har tilhørende shock-mounts eller mic-clips, som kan findes i samme skuffe som den mikrofon du har valgt.

Shockmount/mikrofon-clip skrues på et mikrofonstativ, og mikrofonen monteres derpå/deri. Sørg for at spænde alt ordentligt, så stativet ikke står og rasler/vipper. Der kan monteres et pop-filter om nødvendigt.

OBS: Rummet lyder forskelligt forskellige steder, så man kan også eksperimentere med hvor man får den bedste lyd.

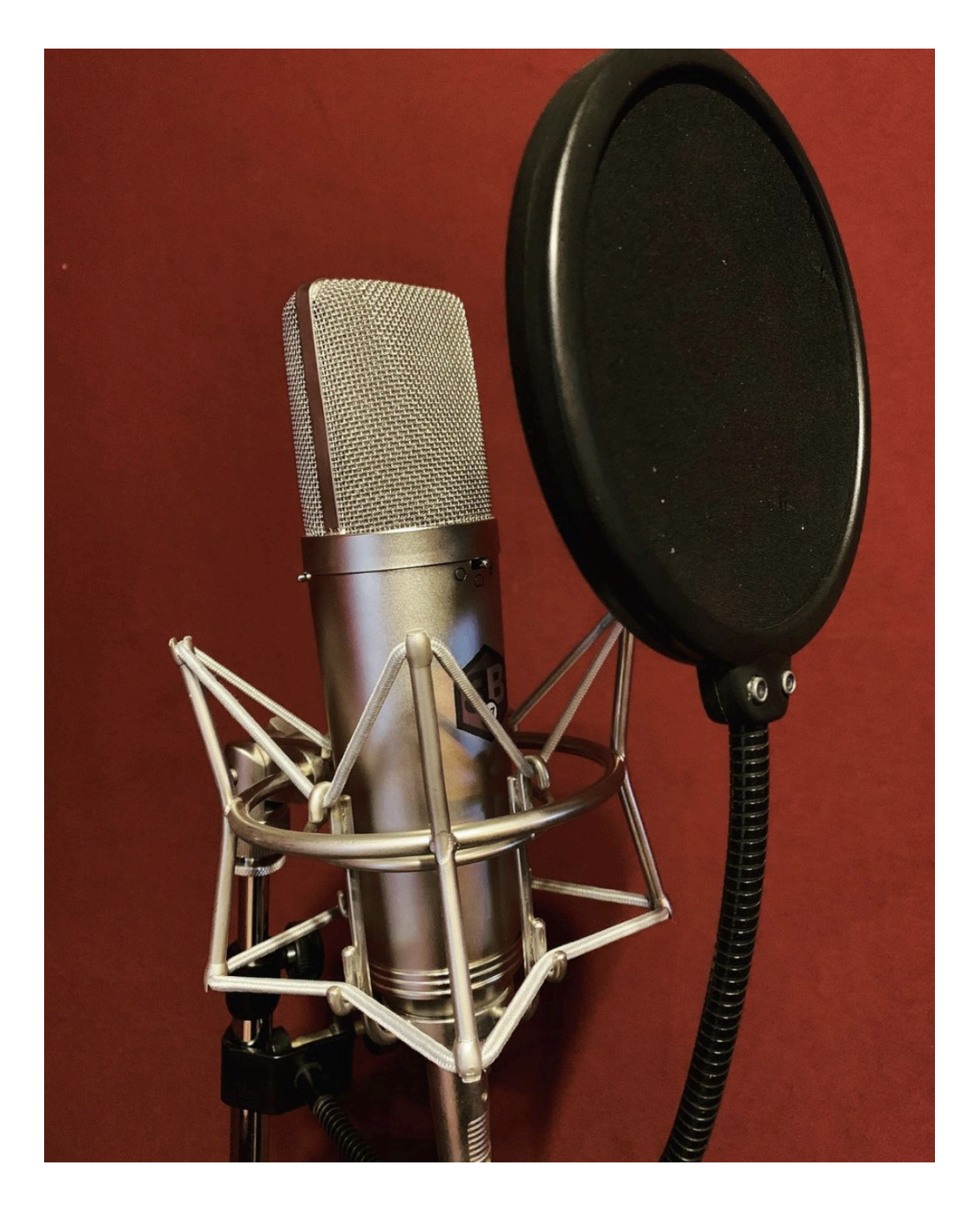

#### **3. Kabling til preamp**

Nu skal mikrofonens udgang forbindes til indgangen på én af studiets preamps, som sørger for at forstærke lydsignalet så det kan indspilles. Dette gøres ved at forbinde et XLR-kabel fra mikrofonen til en af indgangene på boksen på væggen (til venstre for mikrofon-kommoden). XLR-kablerne hænger på væggen over boksen, og er lysegrå med sorte stik.

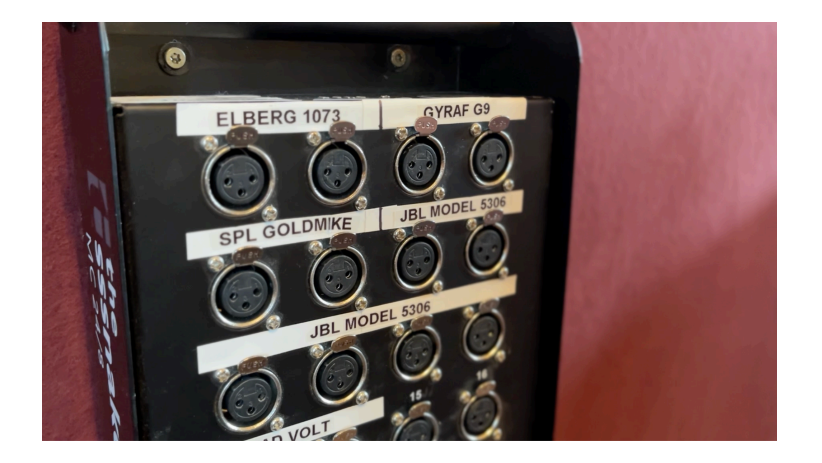

Man vælger hvilken preamp man vil bruge ved at forbinde kablet til den tilsvarende indgang. Fx svarer den første indgang (1) til den første Elberg 1073 preamp.

OBS: Hvis du bruger en af studiets rørmikrofoner (Fx WA-8000) skal mikrofonen først forbindes til sin strømforsyning med et mørkegråt 7-polet XLR-kabel, og derefter fra strømforsyningens udgang til en indgang på boksen med et almindeligt lysegråt 3-polet XLR-kabel.

Strømforsyningen skal desuden forbindes til en stikkontakt med et almindeligt IEC-strømkabel og tændes.

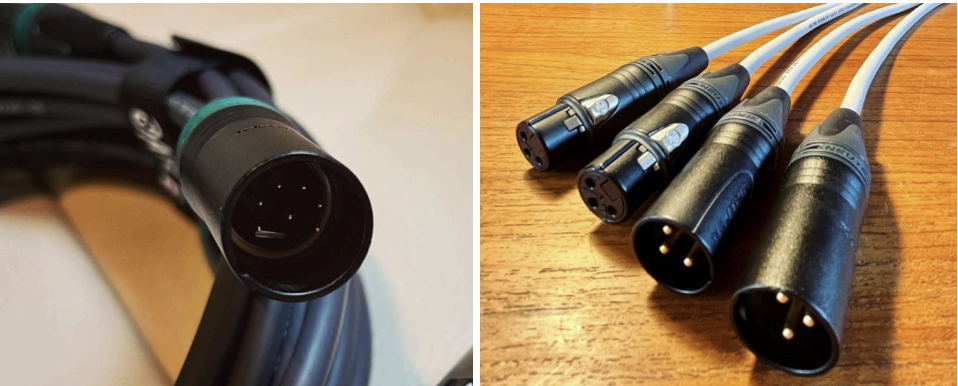

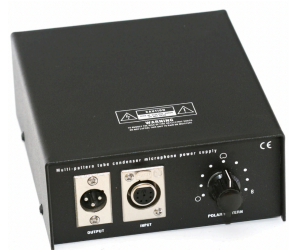

*7-polet XLR 3-polet XLR Strømforsyning*

#### **4. Indstilling af preamp**

Selve studiets preamps sidder monteret i racks i studie-bordet ved computeren. Alle preamps er markeret med dymo-label, så man kan se hvilken indgang de svarer til (fx er den første Elberg 1073 markeret med "CH 1" for at markere at den er på kanal 1).

Sørg først og fremmest for, at preampen du skal bruge er tændt.

Alle preamps har en "GAIN" knap, der skruer op for lydsignalet. Denne skal indstilles, så der er god volumen på optage-kanalen i det program du bruger (fx Logic eller Ableton), men uden at volume-meteret går op i det røde.

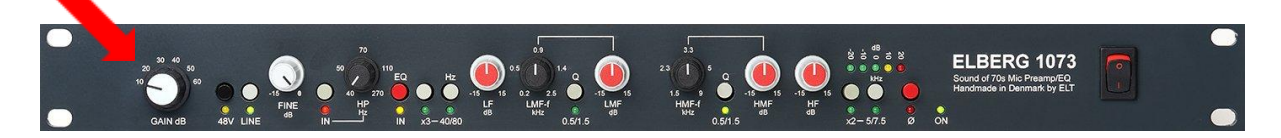

Nogle preamps i studiet har ekstra funktioner, som kan anvendes hvis man synes. Fx har Elberg 1073 også en equalizer ud over preamp-sektionen.

OBS: På flere af studiets preamps skal man være opmærksom på at vælge den rigtige indgang. "LINE" knappen skal ikke være tændt på Elberg 1073 preamps, ligesom man på Gyraf G9/GIX preamps ikke skal vælge "LINE", men i stedet vælge "MIC" (eller "48V" hvis man bruger en kondensatormikrofon).

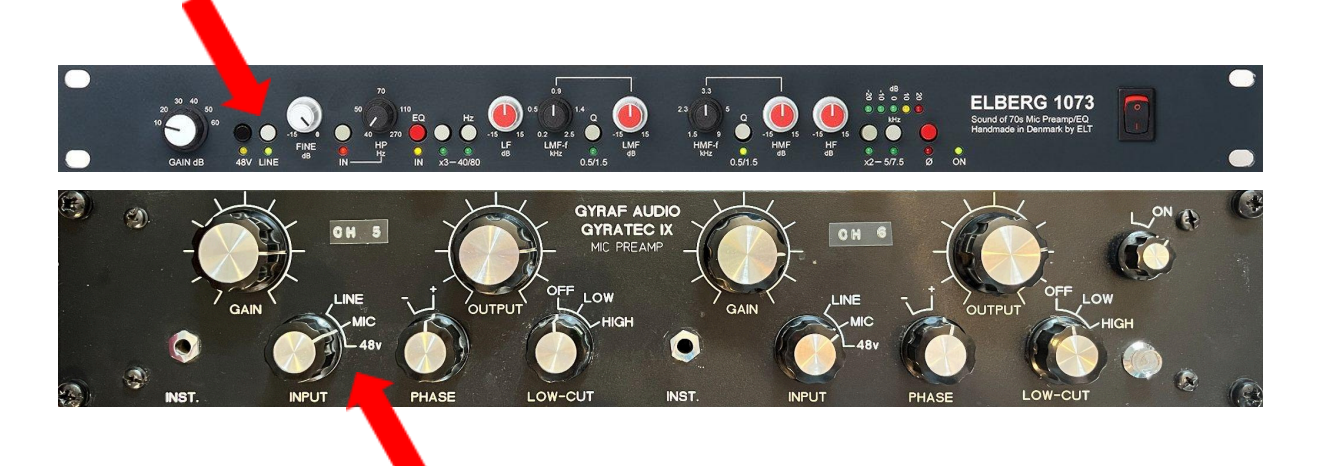

#### **5. (VALGFRI) Brug yderligere analogt grej**

Studiet har et væld af spændende grej, som kan anvendes ved indspilning. For at gøre dette, skal man forbinde den ønskede signalvej i krydsfeltet med korte Jack-patchkabler (de hænger på højre side af studie-bordet).

Udgangen fra den anvendte preamp forbindes til indgangen på den maskine, man vil indsætte. Derefter forbindes udgangen fra denne maskine til indgangen til computeren (Presonus Quantum 4848), eller til indgangen på næste maskine, man vil indsætte.

*Her ses et eksempel, hvor vi bruger Elberg 1073 preamp 1 og indsætter en GOLY MS76 kompressor.*

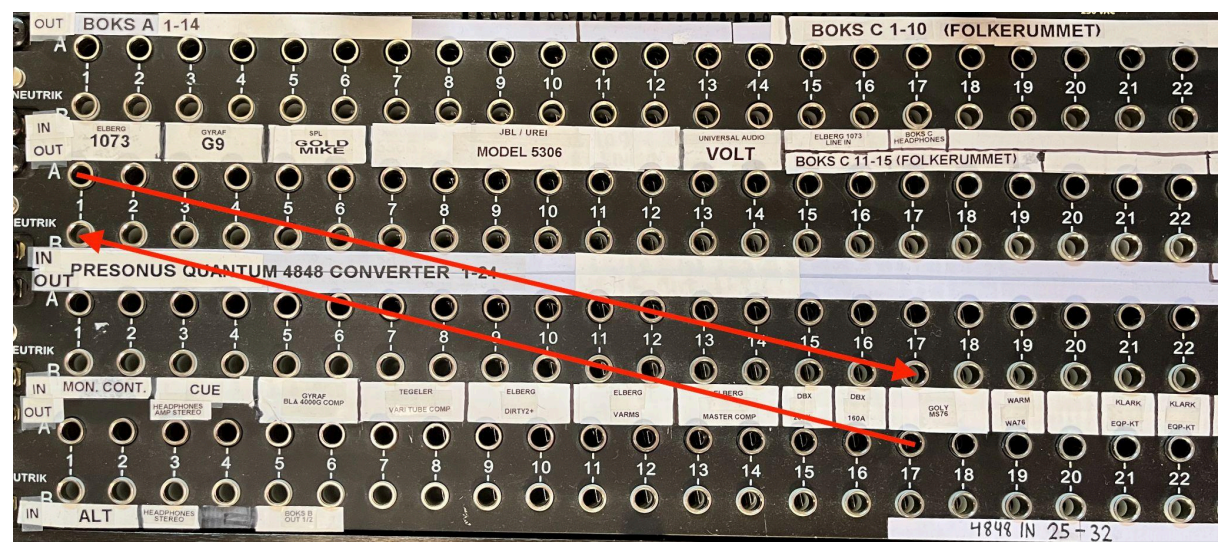

*Her ses et eksempel, hvor vi bruger Elberg 1073 preamp 1 og indsætter en GOLY MS76 kompressor samt en Klark Teknik EQP-KT.*

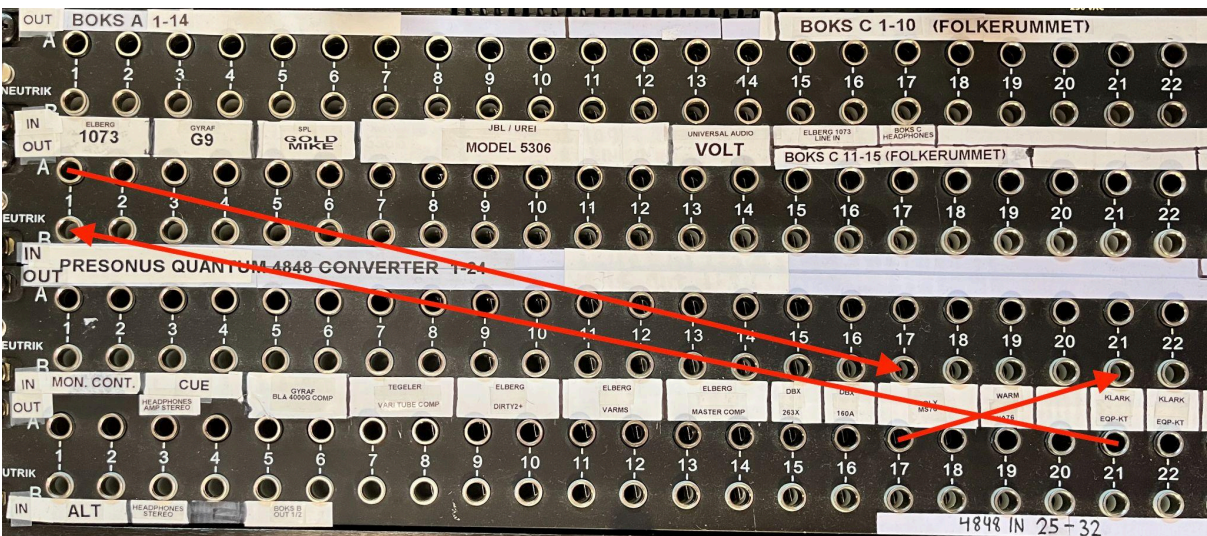

Se "Den Store Hardware Guide" for en introduktion til alt vores analoge rack-udstyr.

OBS: Alle effekter og ændringer i lyden, som tilføjes på denne måde, bliver indspillet uden mulighed for, at man efterfølgende kan lave om i indstillingerne. Det hedder at "committe" lyden. Det er meget forskelligt om man kan lide at indspille helt "rent" for senere at tilføje effekter/ændringer (fx digitalt med plugins som altid kan ændres), eller om man trives i at begrænse sig selv ved at indspille de valg man tager i indspilnings-fasen.

OBS: Vi laver indimellem om i opsætningen, køber/sælger/bytter grej osv., så krydsfeltet kan se en smule anderledes ud end på billederne - men logikken er den samme.

OBS: Hvis der ingen kabler er i krydsfeltet, går lyden automatisk direkte fra preamp til computeren (via Presonus Quantum 4848).

#### **6. Opsætning i DAW**

Åbn din favorit DAW (musikprogram). Der er et par ting der skal gøres, før du er klar til at optage.

Først skal du sikre dig at Presonus Quantum 4848 lydkortet er tilsluttet den computer du anvender med Thunderbolt-kablet (det er altid tilsluttet studie-computeren som udgangspunkt). Se "Teknisk Guide" for mere info om at bruge studiets lydkort med din egen computer.

Vær sikker på at Presonus Quantum 4848 lydkortet er valgt som input og output device i din DAWs indstillinger.

Herefter oprettes en audio-kanal, som der kan indspilles på. På denne kanal skal der laves følgende indstillinger:

- Kanalens input sættes til den kanal, som mikrofonen er tilsluttet (fx "CH 1" hvis mikrofonen er tilsluttet stik 1 i boksen = Elberg 1073 preamp 1)
- Sæt kanalens monitor-indstilling til "In"
- Aktiver kanalens "record arm"
- Kanalens meter kan hjælpe med at indstille et godt niveau på preampen

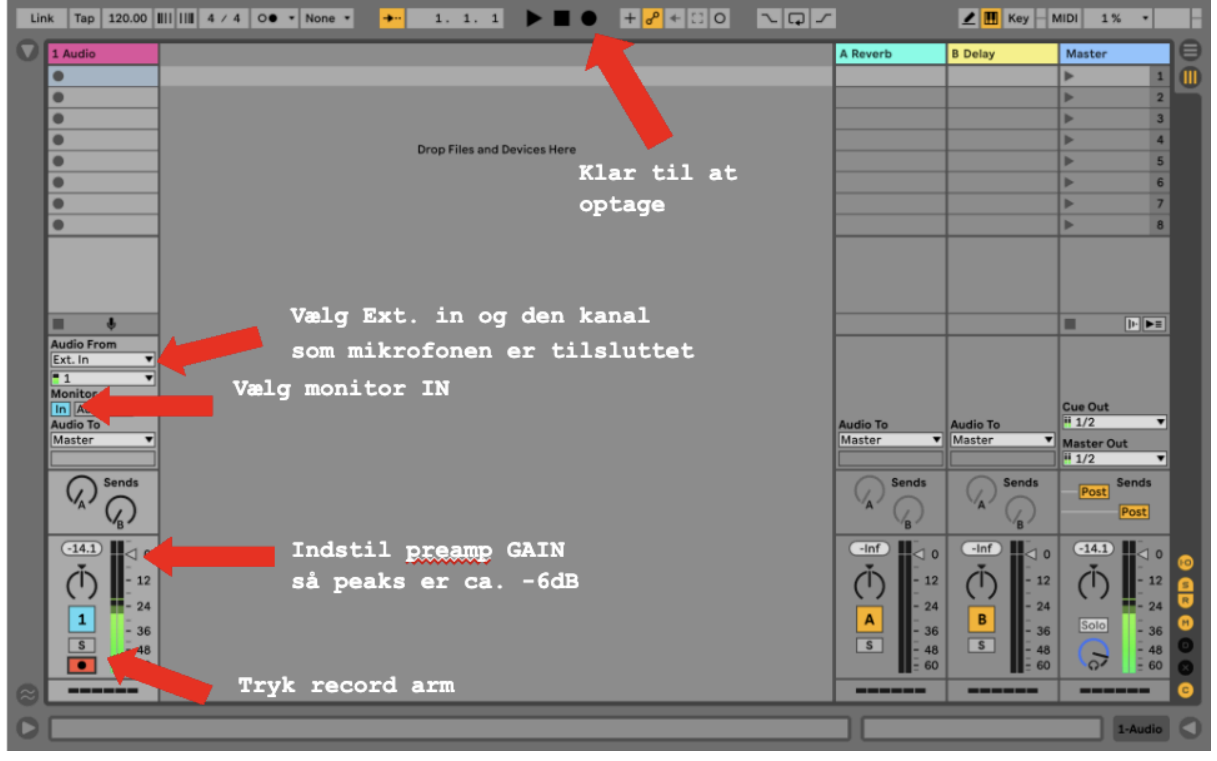

#### **7. Tilslutning af hovedtelefoner**

Nu skal artistens monitoreringssystem sættes op - det vil sige, at sørge for et sæt hovedtelefoner med lyd i, så man kan høre sig selv og evt. beat/musik/andre roller samtidig.

Forbind et XLR-Jack(hun) adapter-kabel til en af de to "Headphone" udgange i boksen på væggen. Som udgangspunkt sidder mindst ét af disse kabler allerede monteret. Forbind et sæt hovedtelefoner til Jack-stikket i kablet.

Nu skulle der gerne være lyd i hovedtelefonerne, hvis man afspiller lyd fra computeren, og skruer op for "Headphones"-knappen på den grønne Coleman monitor-controller.

Det er også muligt at koble hovedtelefoner direkte i monitor-controllerens "Engineer Headphones"-udgang

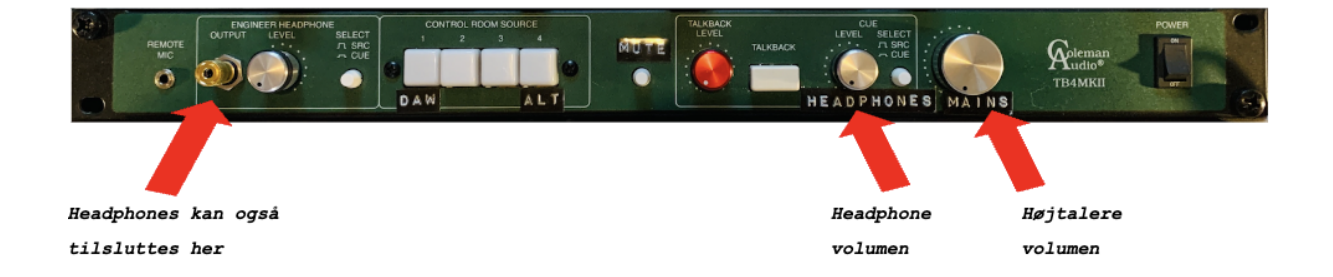

Sluk højtalerne når der indspilles, så de ikke spiller ind i mikrofonen. Dette kan gøres på "MUTE" knappen på monitor-selectoren, som sidder lige over monitor-controlleren.

Hovedtelefonerne spiller altid det samme, som kommer ud af master-kanalen i din DAW. Det betyder, at man hører sig selv gennem computeren og musikprogrammet, når man indspiller. Det har den fordel, at man hører tilføjede effekter m.v., men samtidig den ulempe at der kan opstå forsinkelse (latency) i signalvejen.

Derfor kan det være en god idé at **minimere tunge** plugins m.v. mens man indspiller. Vælg så lav en **buffer size** som muligt i DAW-indstillingerne. Det presser computeren, men man kan altid hæve buffer size igen, når man er færdig med at indspille.

#### **8. Oprydning**

Husk at rydde alting op, og lægge alt tilbage hvor det kom fra. Vær fx opmærksom på at mikrofon-clips, pop-filtre, shock-mounts osv. kommer med mikrofonen ned i den rigtige skuffe. Rul alle kabler og hæng dem tilbage på væggen, og sørg for at affald smides ud.

På forhånd tak. Vi håber at du får en rigtig god session!